# **ΟΔΗΓΙΕΣ ΧΡΗΣΗΣ**

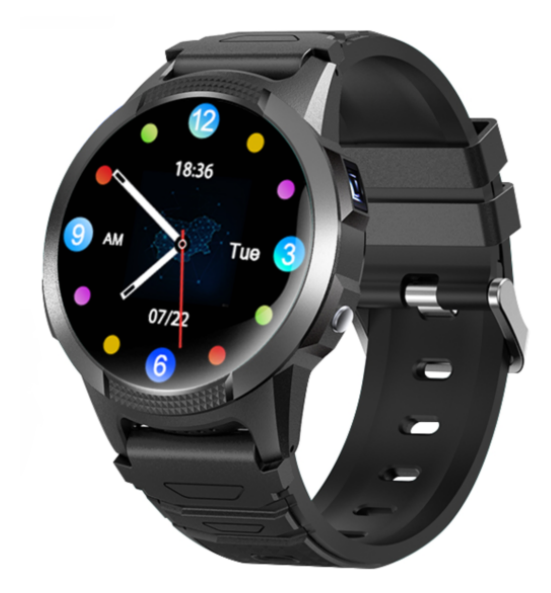

Παρακαλούμε διαβάστε με προσοχή τις οδηγίες χρήσης προτού χρησιμοποιήσετε το ρολόι για πρώτη φορά. Για οποιαδήποτε απορία ή πληροφορία έχετε, μην διστάσετε να επικοινωνήσετε μαζί μας.

Πρίν την χρήση:

- Μην ενεργοποιήσετε την συσκευή εαν η κάρτα SIM δεν έχει τοποθετηθεί σωστά.
- Βεβαιωθείτε οτι η κάρτα SIM που θα τοποθετήσετε δεν εχει PIN.
- Βεβαιωθείτε οτι η κάρτα SIM έχει πακέτο internet και ομιλίας.
- Βεβαιωθείτε οτι η συσκευή είναι πλήρως φορτισμένη.
- Το ID και ο κωδικός της συσκευής αναφέρονται στο πίσω μέρος της συσκευασίας.

### **1) Εισαγωγή κάρτας SIM:**

Η κάρτα SIM θα πρέπει να τοποθετηθεί σύμφωνα με τον τρόπο που δείχνει η παρακάτω εικόνα.

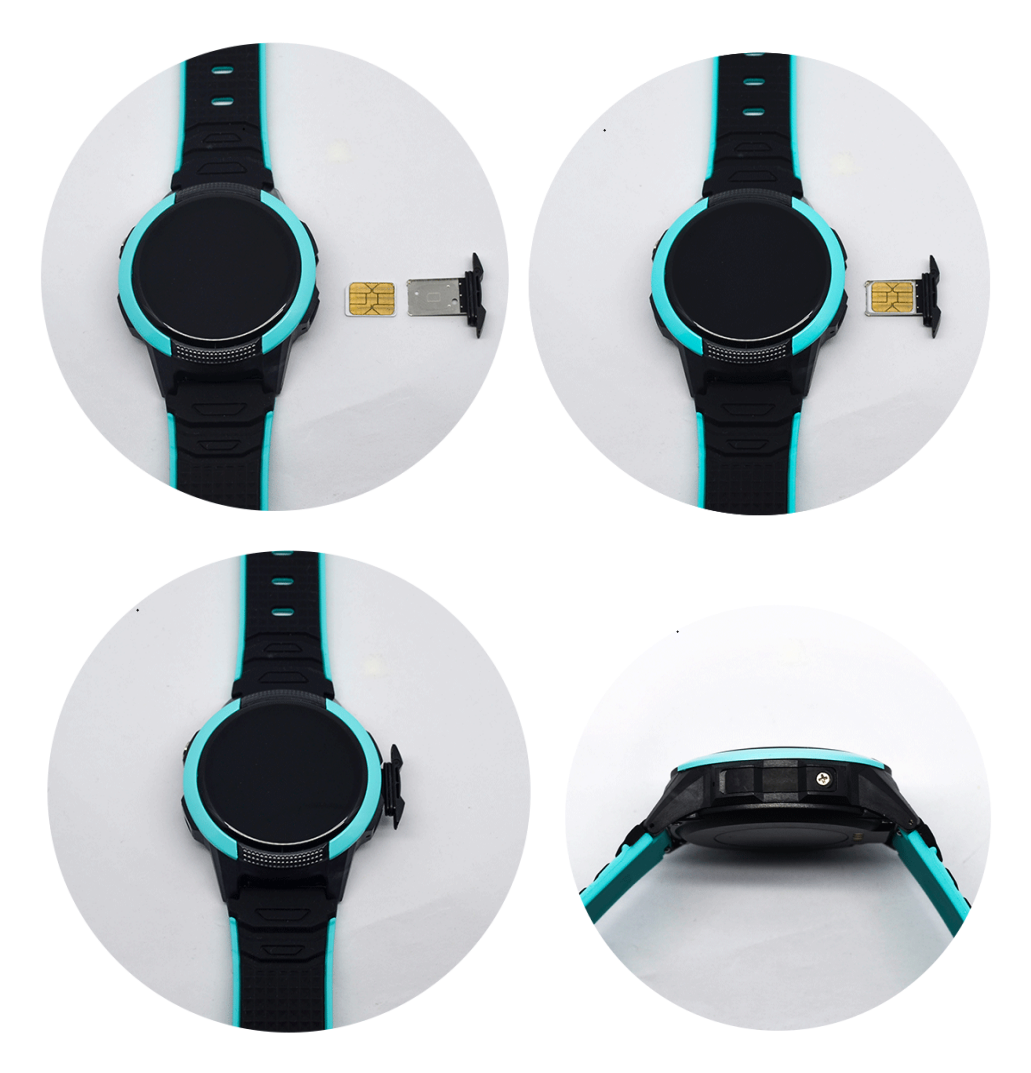

Η κάρτα SIM θα πρέπει να είναι τύπου nano SIM (το μικρότερο μέγεθος) και το χρυσό μέρος της κάρτα να κοιτάει προς το πάνω μέρος. Μόλις τοποθετήσετε την κάρτα SIM μπορείτε να ενεργοποιήσετε την συσκευή.

Όταν η συσκευή ενεργοποιηθεί κάνοντας scroll down στην κεντρική οθόνη μπορείτε να δείτε την κατάσταση της σύνδεσης του ρολογιού. Εαν βλέπετε μπάρες σήματος στο πάνω μέρος και το εικονίδιο απο δυο βελάκια τότε η κάρτα SIM έχει τοποθετηθεί σωστά και έχει πρόσβαση στο internet. Εαν δεν δείτε το σήμα απο τα δυο βελάκια, τότε σημαίνει οτι θα πρέπει να ρυθμίσουμε χειροκίνητα την APN μέσω SMS.

**Σημαντικό**: Η βίδα που υπάρχει στην συσκευασία θα πρέπει να είναι βιδωμένη ώστε να μην μπει νερό στο εσωτερικό της συσκευής.

#### 2) **Κατέβασμα εφαρμογής**

2.1. Κατεβάστε και εγκαταστήστε στο κινητό σας τηλέφωνο την εφαρμογή "Aibeile Plus"

#### 3) **Δημιουργία λογαριασμού:**

Ανοίξτε την εφαρμογή και πατήστε το κουμπί register (ή δήλωση εαν το μενού είναι στα ελληνικά). Στην πρώτη γραμμή συμπληρώνετε το email σας, στην δεύτερη γραμμή εισάγετε τον κωδικό που βλέπετε στην εικονά, και τέλος στην τρίτη γραμμή ορίζετε τον κωδικό που επιθυμείτε και πατάτε το κουμπί Register.

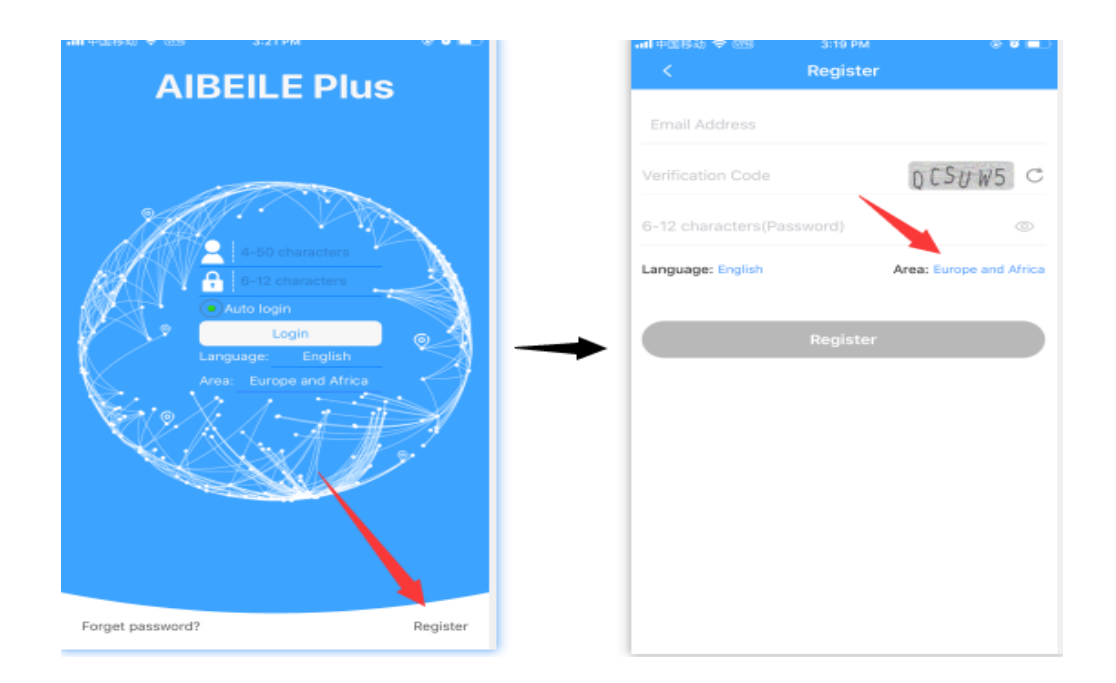

Στην συνέχεια θα σας ζητηθεί να σκανάρετε τον κωδικό barcode του ρολογιού, ο οποίος βρίσκεται στο πίσω μέρος της συσκευασίας. Στα επόμενα δυο πεδία, μπορούμε να ονοματίσουμε την συσκευή (πχ ρολόι μπαμπά ή GPS μαμας) και να ορίσουμε την συγγένοια που έχουμε με το άτομο που φοράει το ρολόι. Αφου συμπληρώσουμε όλα τα πεδία πατάμε το πλήκτρο ΟΚ.

Με αυτόν τον τρόπο θα συνδέσουμε το ρολόι με τον λογαριασμό που μόλις δημιουργήσαμε και θα έχουμε πλήρη πρόσβαση στις λειτουργίες του ρολογιού.

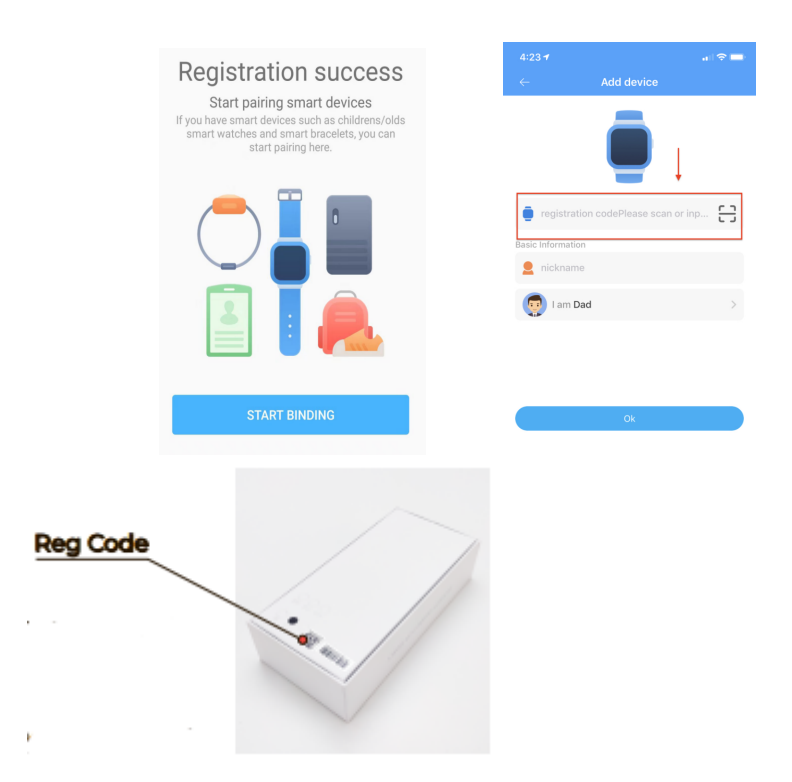

## **4) Χαρακτηριστικά ρολογιού:**

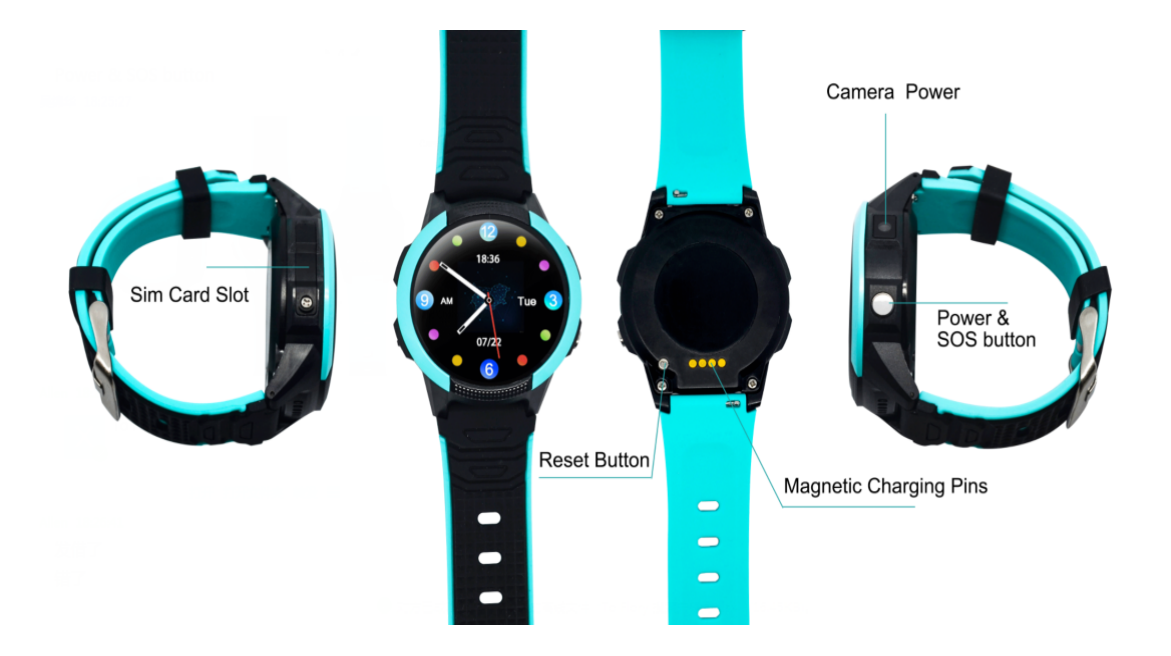

Για περισσότερες και πιο λεπτομερείς οδηγίες, παρακαλώ κατεβάστε το user manual που είναι γραμμένο στα Αγγλικά μέσω της ιστοσελίδας μας ή επικοινωνήστε μαζί μας.